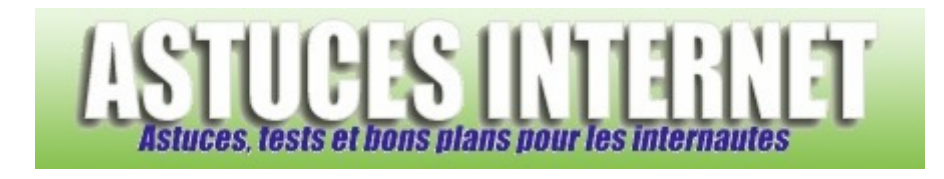

## Comment modifier les alertes du centre de sécurité ?

*Demandé et répondu par Sebastien le 04-03-2006* 

Le centre de sécurité de Windows XP SP2 peut afficher des alertes lorsqu'il juge que votre système d'exploitation court un risque. Bien que ces alertes soient utiles en cas de défaillance réelle d'un élément de sécurité, il peut arriver que le centre de sécurité vous alerte tout simplement parce qu'il ne reconnait pas un de vos logiciels.

Ce cas s'est déjà présenté lorsqu'un firewall non reconnu par le centre de sécurité était installé. Il est possible de masquer ces alertes.

Dans le **Panneau de configuration**, ouvrez le module **Centre de sécurité**. Dans le panneau **Ressources**, cliquez sur **Modifier la façon dont le centre de sécurité me prévient**.

## *Aperçu :*

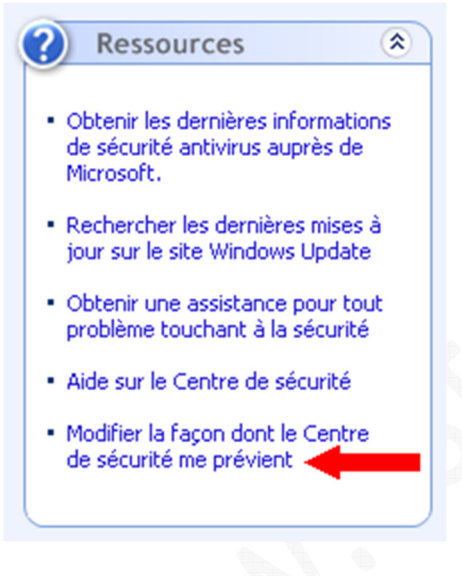

Décochez les éléments pour lesquels vous ne désirez plus avoir d'alerte de la part du centre de sécurité.

## *Aperçu :*

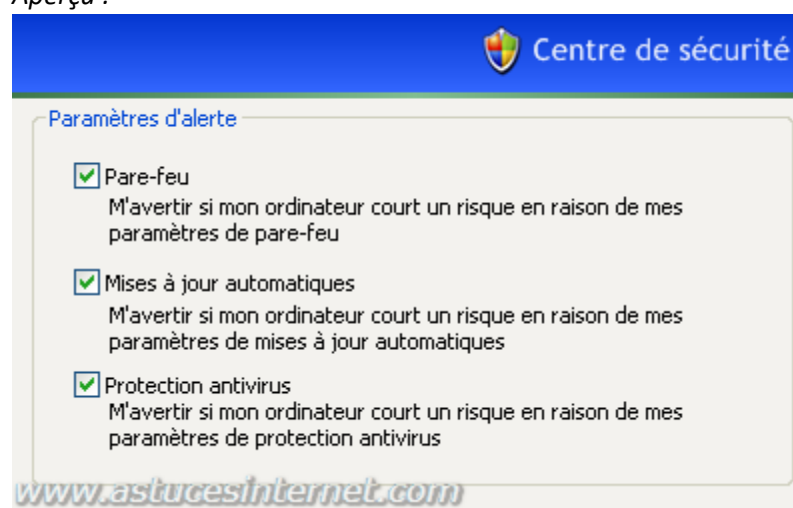

Attention, il est recommandé de ne désactiver un élément que dans le cas où vous êtes sûr que cet élément fonctionne et que ces alertes ne sont dûes uniquement qu'à un problème de reconnaissance (Exemple : Un firewall qui fonctionne correctement mais qui n'est pas reconnu par le centre de sécurité). Dans les autres cas de figures, ne désactivez pas ces alertes.

Solution alternative : Rendez-vous sur le site de l'éditeur du logiciel qui pose problème et vérifiez qu'il n'existe pas une mise à jour rendant ce logiciel compatible avec le centre de sécurité de Windows XP SP2.